# **Desenvolvendo Palavras Cruzadas Com a Finalidade de Ensinar Nomenclatura de Alcanos no Ensino Médio**

João Ribeiro Franco Neto<sup>1,2</sup>(PG)\*, Rejane Maria G. da Silva<sup>2</sup>(PQ), Walteno M. Parreira Júnior<sup>3,4</sup>(PQ)

 *1 Escola Municipal "Machado de Assis"* 

*Rua 10-A nº 220 – Setor Norte - 38300-238 Ituiutaba – MG – Brasil* 

*2 Instituto de Química – Universidade Federal de Uberlândia (UFU)* 

*3 Instituto Superior de Ensino e Pesquisa de Ituiutaba – Universidade do Estado de Minas Gerais (UEMG)* 

*4 União Educacional Minas Gerais (UNIMINAS) - Uberlândia - MG* 

*profjoaoneto@yahoo.com.br, rmgsilva@ufu.br, walteno@ituiutaba.uemg.br* 

Palavras Chave: *nomenclatura de Alcanos.*

## **Introdução**

Na Química, como em todas as disciplinas das "ciências exatas" é imprescindível a demonstração prática, visuais, do conhecimento, a fim de que este ocorra com maior eficiência e seja mais claro para o educando. É complicado quando o educando não consegue constatar o que está sendo ensinado. Inicialmente, a dificuldade apresentada em Química orgânica com relação à nomenclatura de compostos orgânicos é a visualização dos compostos no espaço e os respectivos nomes.

A quantidade de regras e especificações na nomenclatura IUPAC, faz com que o educando se perca dentro desse emaranhado de informações e não consiga ter um aproveitamento satisfatório, onde possa aplicar aquilo foi ministrado.

Podemos utilizar recursos de simulação, tais como "modelos geométricos" ou modelos do tipo "bolavareta". O professor de Química sabe as dificuldades em compreender a formação desses compostos e a sua disposição espacial. Esse ensino precisa sofrer alterações profundas já que os educandos não toleram mais ouvir o educador falando e/ou escrevendo nomes e fórmulas o tempo todo, enquanto que ele fica observando o que é falado, tentando imaginar a aplicabilidade das regras.

A tecnologia chegou na escola, mas de forma geral, a prática pedagógica continua sendo a mesma – o educador continua falando e o educando, numa atitude totalmente passiva, escutando. As novas tecnologias são utilizadas simplesmente para apresentar o conteúdo, sem criar novas formas de aprendizagem, que desafiem o educando na aprendizagem. O uso do computador na escola deve permitir a disseminação

*alunos; c) Elaborar um projeto pedagógico*". Sobre a primeira ação, Valente<sup>4</sup> destaca que: "Ele *aprende sobre um ou mais software e os usa no contexto de resolução de diferentes tipos de problemas. O professor deve refletir sobre o próprio processo de aprendizagem, ler e discutir textos relativos à base psico-pedagógica da metodologia construcionista*." Ainda segundo Valente<sup>5</sup> , "*diante de uma situação* 

*problema, o aprendiz tem que utilizar toda sua estrutura cognitiva para descrever para o computador os passos para a resolução do problema, utilizando uma linguagem de programação. A descrição da resolução do problema vai ser executada pelo computador. Essa execução fornece um "feedback" somente daquilo que foi solicitado à máquina. O aprendiz deverá refletir sobre o que foi produzido pelo computador; se os resultados não corresponderem ao desejado, o aprendiz tem que buscar novas informações para incorporá-las ao programa e repetir a operação. Dessa forma, o computador complica a vida do aprendiz ao invés de facilitá-la*".

e aplicação dos conhecimentos e permitir aos educandos a construção do conhecimento. O educador utiliza computador para apresentar o assunto e tem como objetivo estimular o educando a desenvolver o seu conhecimento. Segundo Valente<sup>4</sup> , "*a formação do educador é feita de maneira gradativa e contempla, basicamente, três ações que podem acontecer simultaneamente: a) Professor aprende a desenvolver uma tarefa usando o computador; b) Uso do computador com* 

A utilização da tecnologia da informação permite a realização do ciclo: descrição da situação, a execução proposta, a reflexão sobre o resultado, permitindo a construção do conhecimento, e não simplesmente colocando o aprendiz diante do

computador. A interação aluno – computador precisa ser mediada por um profissional, o agente de aprendizagem, que detém o processo de aprender por intermédio da construção de conhecimento, para que ele possa entender as idéias do aprendiz e como atuar no processo de construção do conhecimento para intervir apropriadamente na situação, de modo a auxiliá-lo nesse processo.

A Escola Municipal "Machado de Assis" de 1º e 2º grau é uma escola pública, que foi contemplada com um laboratório de informática do ProInfo.

Em março de 2005, foi implantado pela Secretaria Municipal de Educação e Cultura, na Escola Municipal "Machado de Assis", um projeto de Engenharia Pedagógica, que tem como finalidade implementar ferramentas pedagógicas aliadas às novas tecnologias, auxiliando os educadores na construção de materiais pedagógicos, utilizando os recursos multimídia existentes na escola.

Como parte desse projeto e vivenciando a dificuldade dos alunos em compreender a nomenclatura de compostos orgânicos, principalmente os hidrocarbonetos, pois são a espinha dorsal da nomenclatura dos compostos orgânicos, procuramos sanar essas dificuldades desenvolvendo atividades que pudessem fixar com intensidade maior as regras de nomenclatura, buscando comparar os resultados, com o método tradicional desenvolvido em 2003 e 2004.

A utilização das palavras cruzadas como ferramenta didática procura criar oportunidades onde o desafio e a curiosidade é favorecida, facilitando o trabalho de construção do conhecimento. Na palavra cruzada, o educando consegue ter o feedback simultaneamente, pois quando sobra alguma abertura no exercício, sabe que falta algo na escrita correta, ou a resposta não está correta.

Antunes<sup>2</sup> destaca que: "Considerando os elementos *estruturais do construtivismo, percebe-se o valor imprescindível do uso de jogos como recurso pedagógico, pois o 'faz-de-conta' inerente aos jogos contribui para a compreensão dos novos conteúdos que se pretende desenvolver. É neste contexto que deve ficar a aprendizagem, desde a alfabetização até o ensino universitário*".

Comenta Antunes<sup>1</sup> a situação vivenciada em classe, quando começou a valer-se da ludopedagogia como recurso adicional: "*A reação dos meus alunos constituiu-se num importante estímulo; o interesse pelas aulas aumentou consideravelmente e, com muita ansiedade, aguardavam sempre, a cada aula, uma proposta reflexiva, uma charada ou palavra cruzada que buscasse uma resposta pelo caminho da intuição, do pensamento seqüencial ou estratégico e, finalmente, da dedução*".

Este artigo apresenta a utilização e aplicação do JCross, uma ferramenta do Hot Potatoes®, software criado pelo "Humanities Computing and Media Center" da University of Victoria, no Canadá.

(Leffa<sup>3</sup>), desenvolvendo atividades que possam complementar o ensino de nomenclatura de hidrocarbonetos, utilizando o computador como complemento na atividade didática.

Em função da dificuldade que o educador apresenta de trabalhar essas novas tecnologias, é importante ressaltar que ele não necessita ter conhecimento sobre essas linguagens para utilizar o software Hot Potatoes® . Tudo o que é necessário é que ele introduza os dados, textos, perguntas, respostas, arquivos de mídia (imagens, vídeos, áudios, arquivos do flash® ) que são necessários para a sua atividade e o software se encarregará de gerar as páginas Web. Posteriormente poderá ser publicado em um servidor Web ou trabalhar na própria maquina.

Para desenhar as estruturas químicas que serão usadas na confecção da palavra cruzada foi usado o software ACD/ChemSketch Freeware 5.12. O ACD/Chemsketch é um software de desenvolvimento da Química Avançada, é usado para desenhar estruturas químicas, reações e diagramas esquemáticos, tem a facilidade em desenhar as mais diversas e complexas estruturas orgânicas. A escolha no trabalho foi devido ao fato de ser freeware, podendo ser utilizado livremente em qualquer computador, o layout intuitivo que facilita o entendimento de seu funcionamento, sua interface compatível com a maioria de editores de texto e com a Internet.

Pode ser usado para desenhar estruturas químicas, reações e diagramas esquemáticos e para projeções em 3D. Além da representação no plano, que é usual para representarmos a reações orgânicas, existe a possibilidade de mostrar a molécula na conformação 3D, evidenciando a repulsão entre os átomos e a sua estrutura no espaço.

Além de representar a estrutura em 3D, há a possibilidade também de se definir a distância entre as moléculas, bem como o ângulo entre as ligações. Sem falar nos recursos de nomenclatura da IUPAC, propriedades físicas, verificação de tautomeria, numeração de cadeia carbônica além de diversos outros recursos.

Para construir uma palavra cruzada usando a ferramenta JCross, serão desenvolvidos varios passos.

Para isso, abrimos um editor de texto e colocamos os nomes dos alcanos que utilizaremos na atividade. Isso facilitará a visualização de algum erro antes de transportar para o JCross<sup>®</sup>.

Para a construção das fórmulas, poderíamos utilizar o editor de texto e depois mandar para um editor de imagens para ser recortado e inserido na pasta criada. As imagens devem estar em formato gif, jpg ou png. Utilizamos para construir a imagem dos compostos, o software ACD/Chemsketch Freeware 5.12. Abrimos uma pasta e colocamos todos os arquivos da atividade nela. Ficaram todas as imagens que serão utilizadas no desenvolvimento da atividade.

Executamos o JCross® e salvamos a atividade na pasta criada. Neste caso, denominamos o arquivo de projeto, que ficará com a extensão jcw.

Buscamos no editor de texto (figura 1) a relação de compostos e colamos no JCross® conforme mostra a figura 2. Esperamos agora a geração automática da grelha pelo software, buscando assim a melhor posição para as palavras.

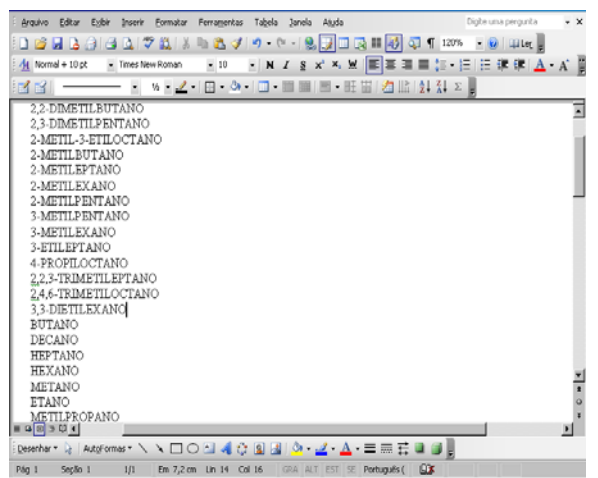

**Figura 1** – Criando os nomes dos compostos no Word®

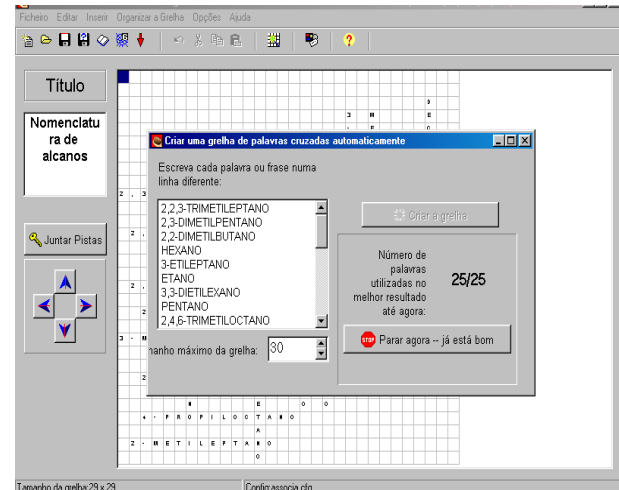

**Figura 2** Criando a grelha

Com a grelha gerada, já que a grande dificuldade em fazer uma palavra cruzada é buscar a diagramação correta, evitando assim que o educando possa preenchê-los escrevendo incorretamente, situação essa que o próprio software realiza.

Dessa forma, clicamos em inserir imagem e buscamos na pasta a imagem relacionada com o composto. A relação criada no editor de texto, deverá ter associado o número da imagem, para facilitar a elaboração das pistas associando cada nome dos alcanos a uma imagem, conforme a figura 3.

O próximo passo foi incluir todas as pistas, para que o educando possa preencher a cruzadinha,

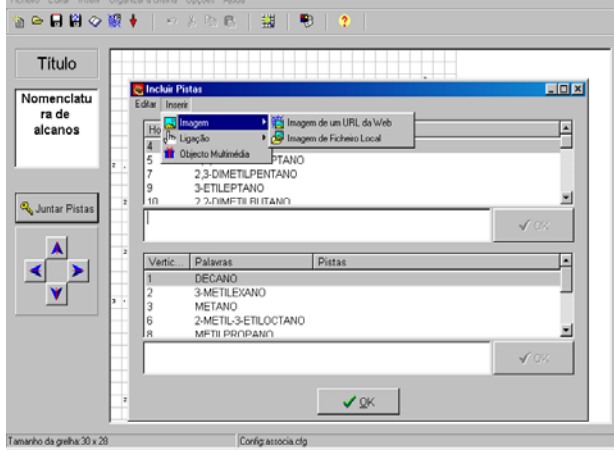

**Figura 3** – Incluindo as pistas

denominando os alcanos. Dessa forma, clicamos em inserir imagem e buscamos na pasta a imagem relacionada com o composto. A relação criada no editor de texto, deverá ter associado o número da imagem, para facilitar a elaboração das pistas associando cada nome dos alcanos a uma imagem, conforme a figura 4.

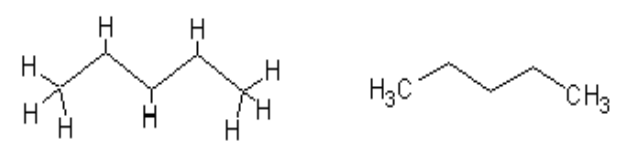

**Figura 4** - Fórmulas estruturais do propano utilizadas na atividade computacional

Configuramos a página, clicando no menu opções – configurar saída e acrescentamos algumas informações importantes como o título e as instruções, indicações e sugestões, configuramos botões, visual (cores da página, do texto, imagens), temporizador (não é o caso, mas poderíamos ter estabelecido um tempo limite para que a atividade possa ser desenvolvida), conforme pode ser visualizado na figura 5.

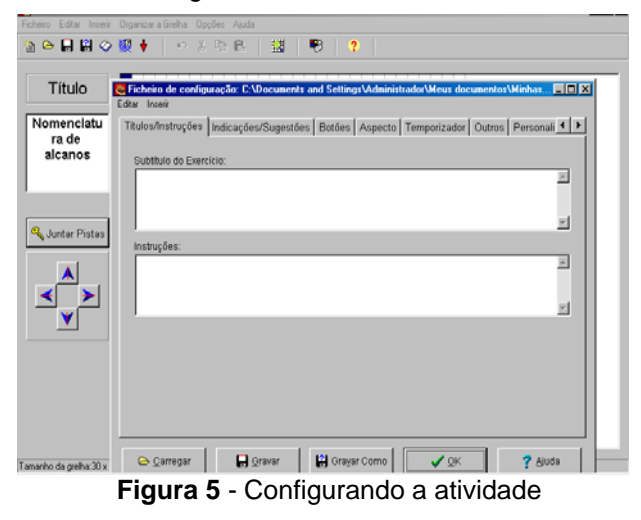

Após ter incluído todas as pistas, produzimos a página em html e salvamos (ver figura 6), para rodar a atividade, que foi colocada na internet (www.emma.meganet.com.br/projeto), mas que poderia ter sido executada somente no computador,

em caso de dificuldades com a conexão. O software somente gera a página se todas as pistas tiverem sido relacionadas.

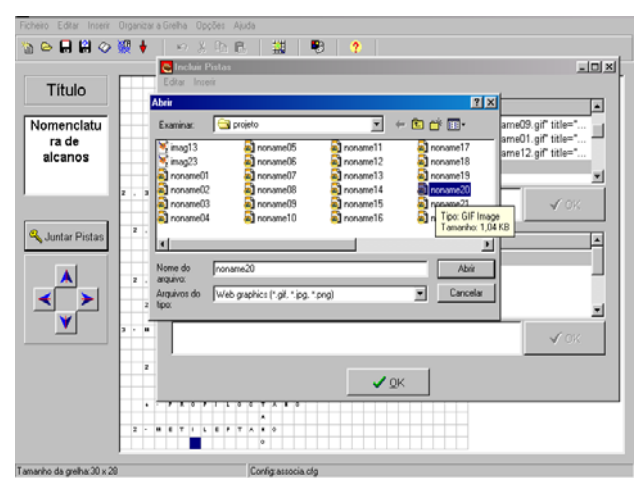

Figura 6 - Salvando a atividade em html

## **Resultados e Discussão**

Com a página pronta, para executar a atividade, foi disponibilizada na internet, no endereço www.emma.meganet.com.br/projeto, mas que poderia ter sido executada somente no computador do laboratório da escola.

A atividade pode ser acessada por qualquer usuário conectado a rede mundial de computadores, conforme a figura 7

A atividade on-line foi aplicada pelo professor da disciplina em uma sala da terceira série do Ensino Médio com 25 alunos.

Os alunos estavam iniciando os conceitos de nomenclatura de hidrocarbonetos acíclicos saturados e tiveram uma introdução teórica sobre a nomenclatura de alcanos em sala de aula, através de aula expositiva e exercício de verificação de aprendizagem.

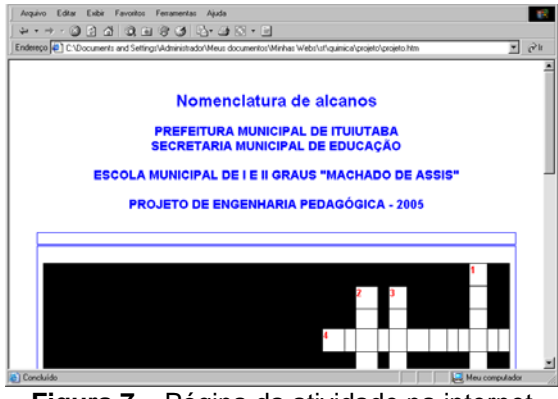

**Figura 7** – Página da atividade na internet

Após a exposição oral, foi distribuída uma pesquisa inicial para serem preenchidos pelos mesmos grupos que estariam na sala de informática, utilizando os mesmos compostos nas duas atividades, foram escolhidos dez compostos de cadeia normal e quatorze compostos de cadeia ramificada.

Tivemos uma preocupação maior com a visualização dos compostos orgânicos, pois estávamos trabalhando com modelagem de compostos orgânicos e não utilizaríamos simplesmente as fórmulas estruturais planas, mas sim simplificações das fórmulas estruturais, conforme a figura 4.

Nas respostas das questões sobre nomenclatura na atividade inicial, os alunos mostraram maiores dificuldades em responder os compostos de cadeia ramificada, sendo detectado problemas de ordem conceitual.

Uma dificuldade encontrada pelos educandos, ao iniciar a atividade no computador, foi encontrar a fórmula dos compostos, pois não observaram as instruções para preenchimento. Deviam clicar no número a ser preenchido, para que pudesse aparecer a imagem correspondente à lacuna a ser preenchida, conforme a figura 8.

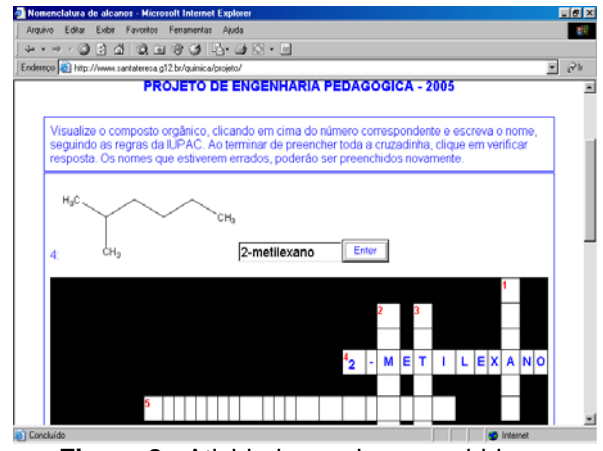

**Figura 8** - Atividade sendo preenchida no browse *Internet Explorer*®

Na atividade desenvolvida no computador o resultado mostrou que os alunos conseguiram acertar um número maior de questões, em função da metodologia utilizada pela palavra cruzada, além do interesse despertado pela ferramenta. Como pode ser visto na tabela 1, a quantidade de acerto no exercício informatizado é sempre maior.

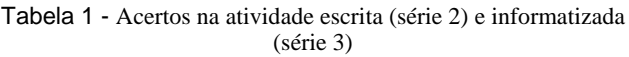

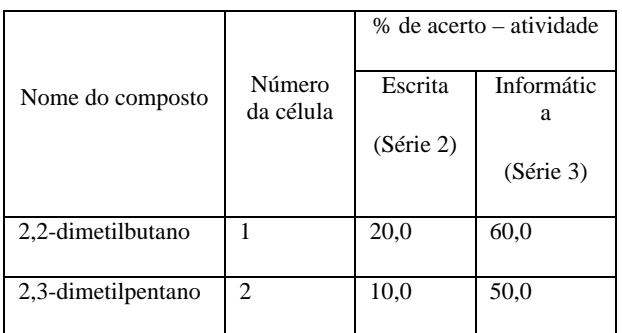

### *XIII Encontro Nacional de Ensino de Química*

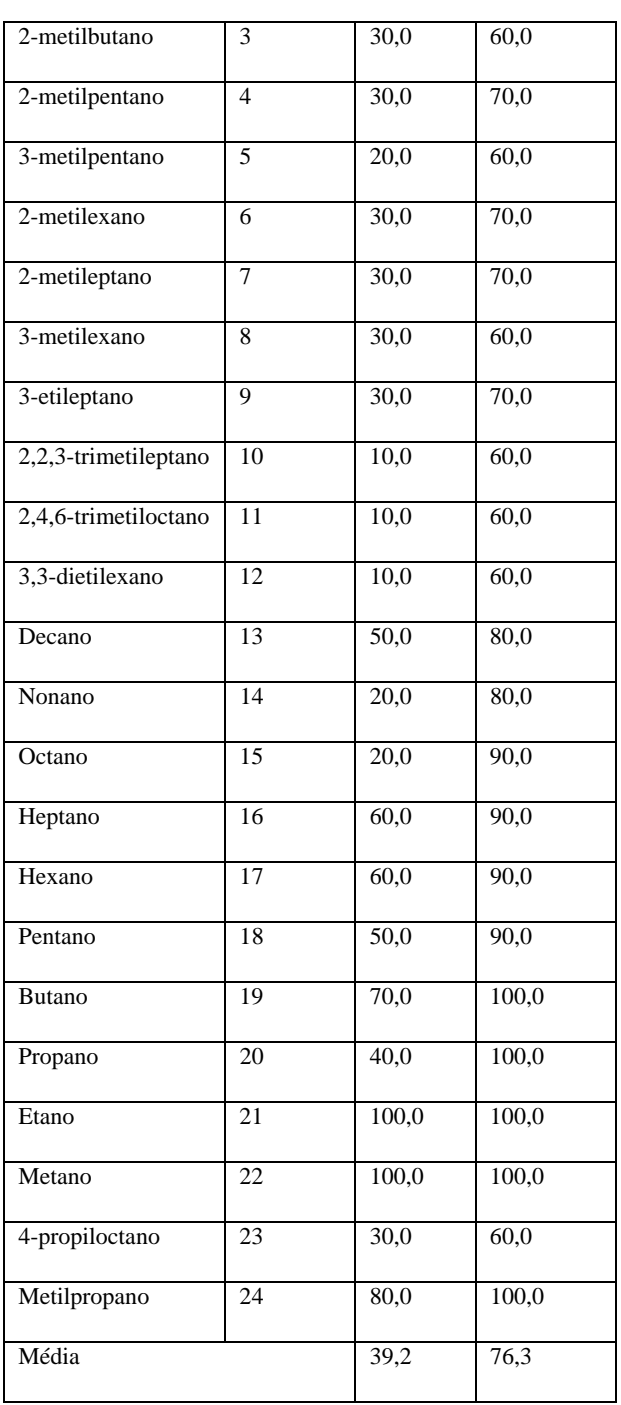

O comportamento da quantidade de acertos no gráfico 1, de forma geral, apresenta uma homogeneidade tanto na série 2 (escrita) como na série 3 (informatizada). A maior incidência de acertos na atividade informatizada é justificada pelas dicas que as letras de outras palavras facilitam o preenchimento das lacunas ainda existentes.

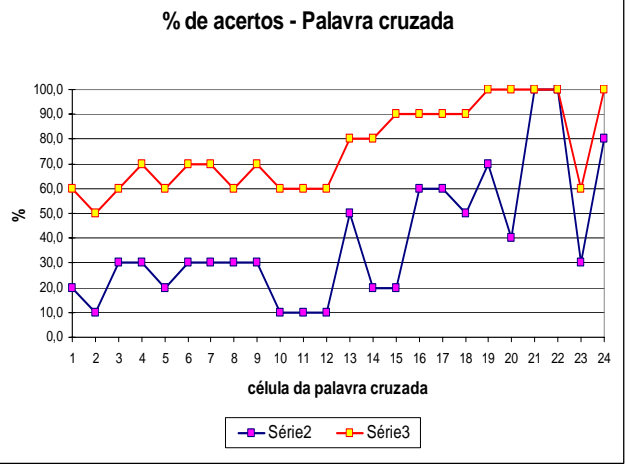

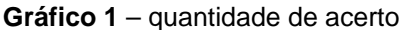

Observando somente os hidrocarbonetos normais (ver tabela 2), concluímos que existe uma facilidade maior em trabalhar com eles, pois a média entre atividades apresenta uma diferença bem menor. É justificado o resultado em função da facilidade em construir o nome de cadeias normais, pois não utilizam grupos ligantes nem especificação de cadeia principal.

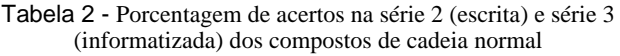

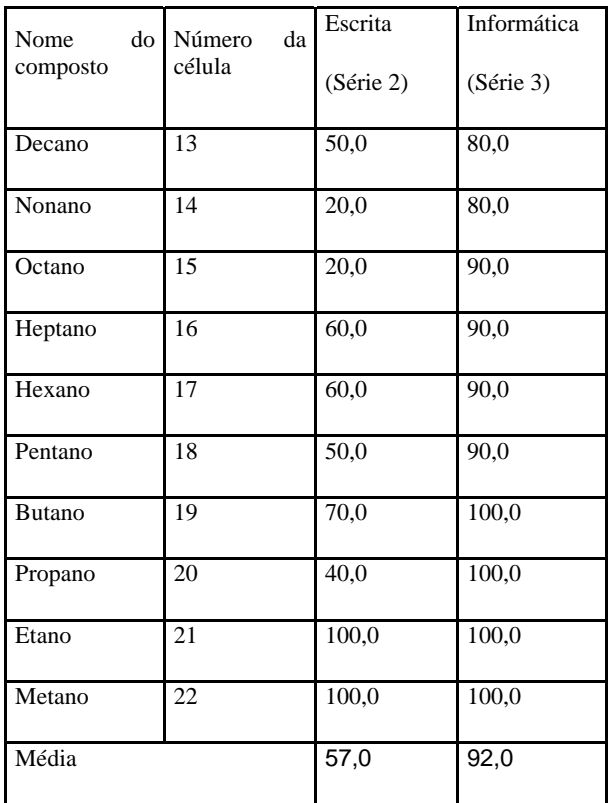

Observando o comportamento no gráfico 2, quando estudamos somente o acerto dos alunos quanto aos hidrocarbonetos normais.

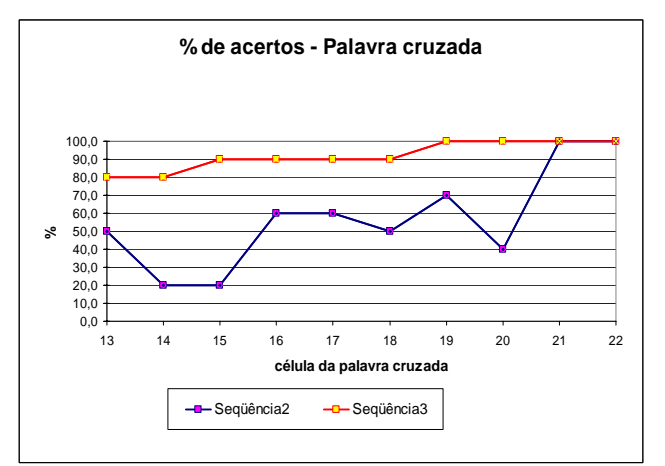

A dificuldade fica mais acentuada quando trabalhamos com os compostos ramificados (tabela 3). A média obtida nas atividades é bem inferior ao dos compostos normais, o que demonstra ainda mais a dificuldade dos alunos em entender e assimilar a nomenclatura dos ramificados, conforme o gráfico 3.

A nomenclatura dos radicais, as diferenciações entre os radicais de três carbonos, propil e isopropil e o posicionamento deles na cadeia principal dificultou o sucesso nas atividades. Concluímos isso entrevistando os alunos depois das atividades, tanto escrita quanto informatizada. Nos questionários, é bastante claro as dificuldades encontradas.

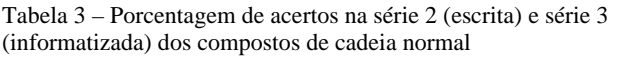

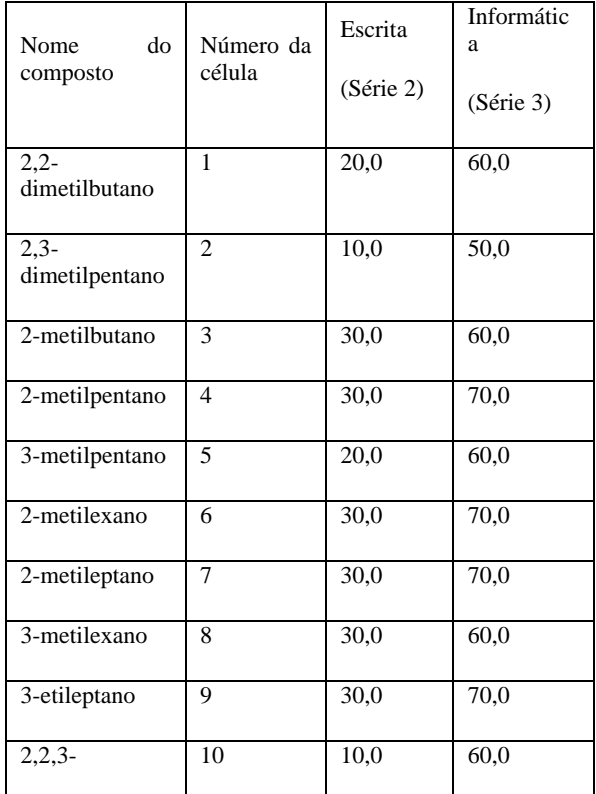

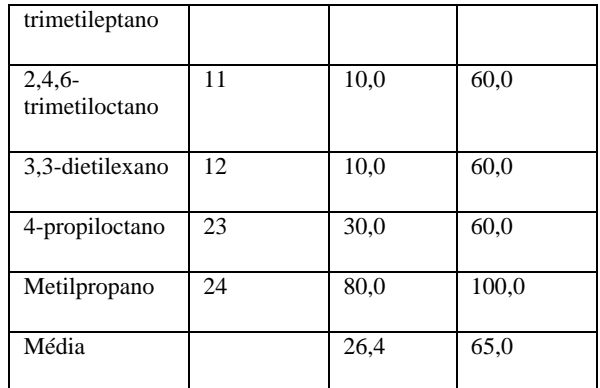

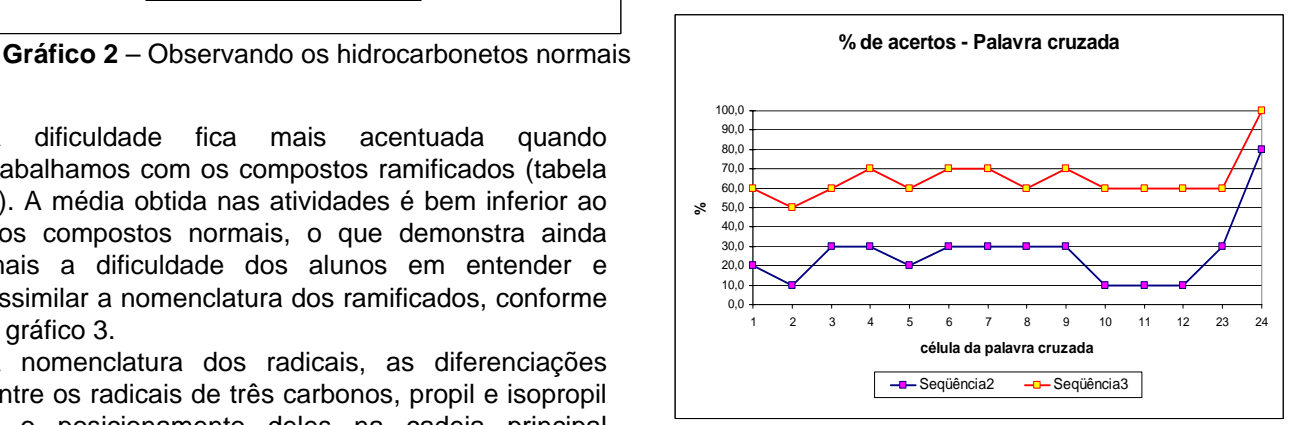

Gráfico 3 - Acertos na atividade escrita (série 2) e informatizada (série 3) dos compostos de cadeia ramificada

## **Conclusões**

Relatamos a nossa experiência no desenvolvimento de uma atividade do projeto de Engenharia Pedagógica, um recurso tecnológico disponível àqueles que iniciam a utilização das novas tecnologias aliadas à construção de aprendizagem, e que foi testado em situações diferentes.

As reflexões que nos levaram a escrever esse artigo, encaminham nosso trabalho a uma aposta cada vez maior nas possibilidades de construção de conhecimento utilizando as novas tecnologias.

Nesse artigo apresentamos a ferramenta JCross, aplicativo do Hot Potatoes® , que proporciona a produção de palavras cruzadas que possam ser utilizadas no ensino de nomenclatura de hidrocarbonetos, parte integrante de Química Orgânica.

O software atendeu perfeitamente o trabalho proposto, facilitando a produção de atividades pedagógicas mesmo por educadores que não dominam linguagens da internet, tais como HTML (Hypertext Markup Language) e outras.

Levantamos resultados e discussões sobre uma atividade executada utilizando essa tecnologia e comparando as duas formas de ensino (tradicional e informatizada).. As novas tecnologias fazem parte da sociedade atual e a escola, no nosso modo de

#### *XIII Encontro Nacional de Ensino de Química*

entender, necessita introduzir os educandos nessa nova cultura, dando a eles a oportunidade de usufruir e participar.

Este é um passo dentro da instituição para estimular os educadores a utilizarem as ferramentas que estão à disposição, no desenvolvimento de aulas mais dinâmicas e que estimulem o educando a dedicarem com mais prazer à prática diária de estudar e entender o assunto apresentado.

Esperamos contribuir com a discussão cada vez mais presente de reformulações nas propostas de estruturação do ensino nas escolas, buscando um aprimoramento na aplicação dessas novas tecnologias.

Para trabalhos futuros, buscaremos encaixar a elaboração de compostos orgânicos de outras funções, tais como álcoois, aldeídos, cetonas, ácidos carboxílicos, ésteres, aminas, amidas, etc.

## **Agradecimentos**

Ao Secretário Municipal de Educação e Cultura de Ituiutaba, a direção da Escola Municipal "Machado de Assis" e aos alunos que participaram das atividades.

5 Valente, José A. *Análise Dos Diferentes Tipos De Softwares Usados Na Educação*. In: III Encontro Nacional do PROINFO – MEC, 1998, Pirenopólis – GO.

<sup>1</sup> Antunes, Celso; *Manual de técnicas de dinâmica de grupo de sensibilização de ludopedagogia.* 18. ed. 2000, Petrópolis: Vozes. 2

Antunes, Celso. As inteligências múltiplas e seus estímulos. 1998, Campinas: Papirus.

<sup>3</sup> Leffa, Vilson J. *Análise Automática da resposta do aluno em ambiente virtual*. Revista Brasileira de Lingüística Aplicada. 2003, Belo Horizonte: v.3, n.2, p.25 – 40.

Valente, José A. *; Formação de Professores: Diferentes Abordagens Pedagógicas.* Em Valente, J.A. (ed.) O Computador na Sociedade do Conhecimento, 1999, p. 131-156, Campinas: UNICAMP/NIED.